## **Laboratório 5 - Integração Registro.br**

**Objetivo**: Integrar as configurações realizadas no laboratório com o sistema do beta.registro.br.

1. Acesse sua conta do beta.registro.br através da url https://beta.registro.br/login/

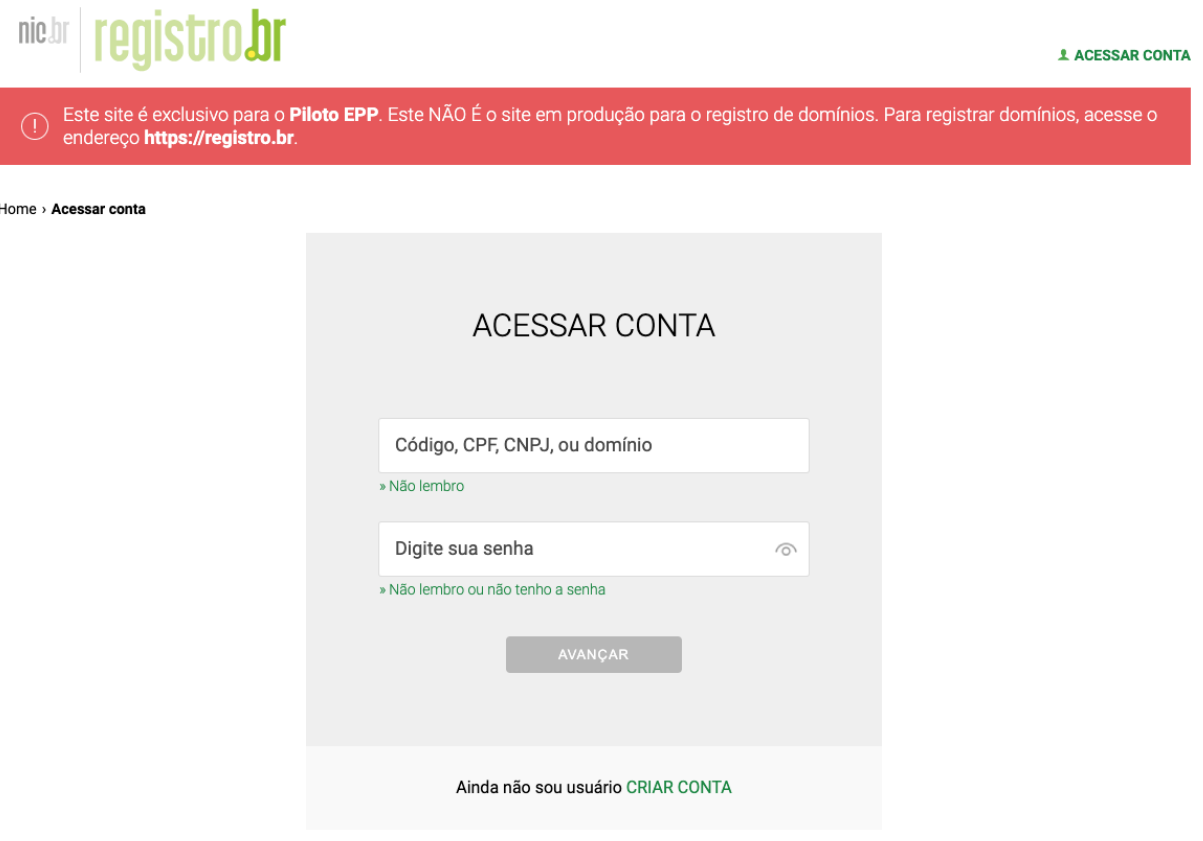

2. Clique no seu domínio (deve estar como pendente no sistema do registro)

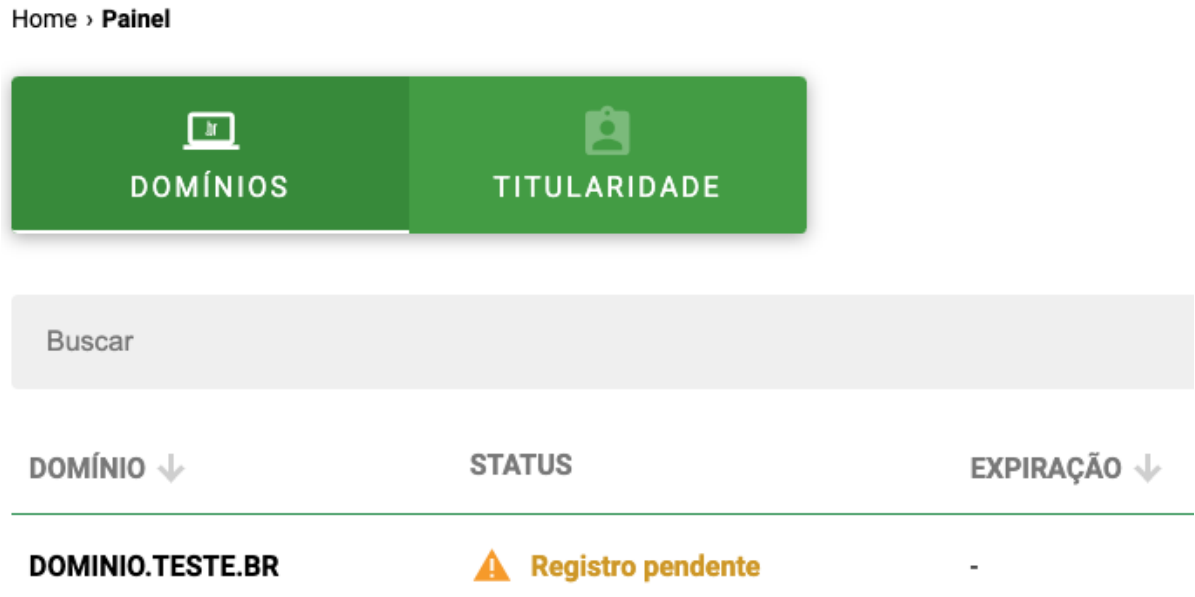

3. Vá para a seção de DNS e clique em "Alterar servidores DNS"

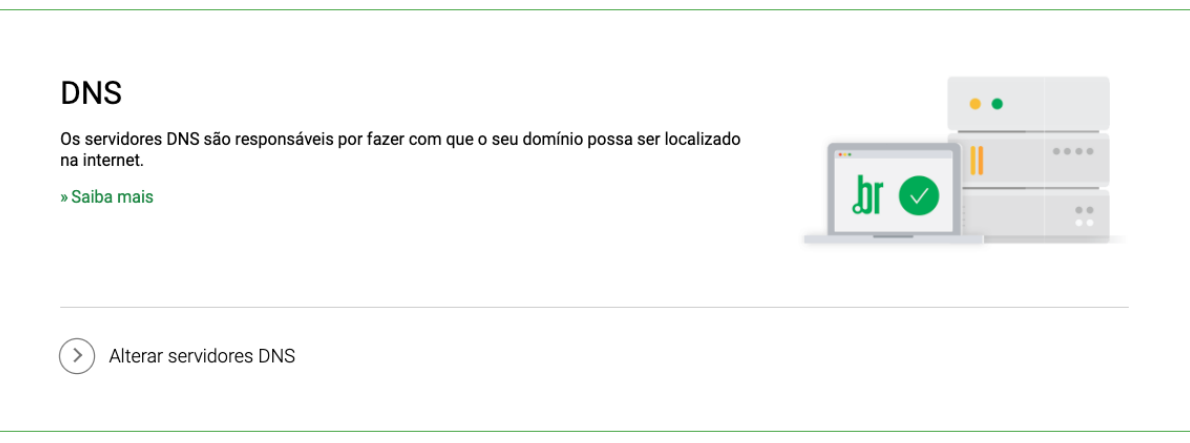

4. Insira os dados referentes aos seus servidores Autoritativos

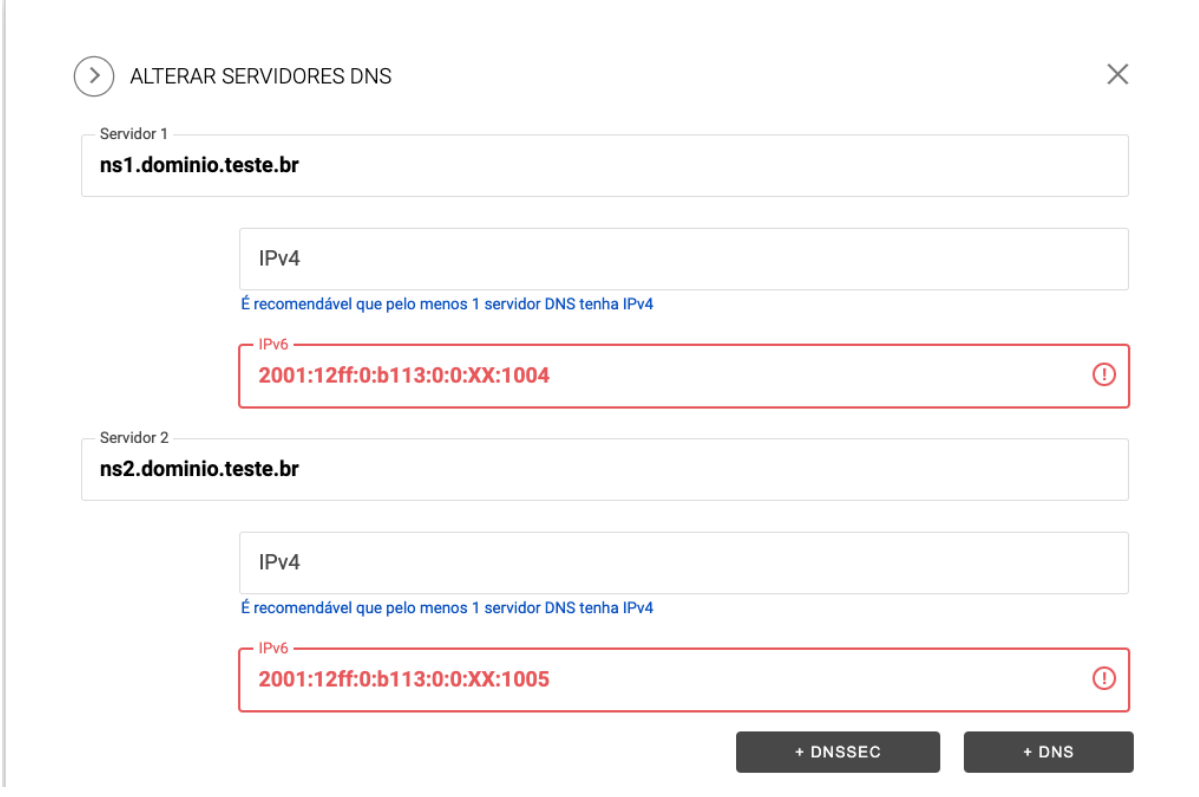

**Obs: trocar o XX pelo número do seu grupo Obs2: trocar dominio.teste.br pelo domínio que você cadastrou no beta**

5. Clique em "+ DNSSEC"

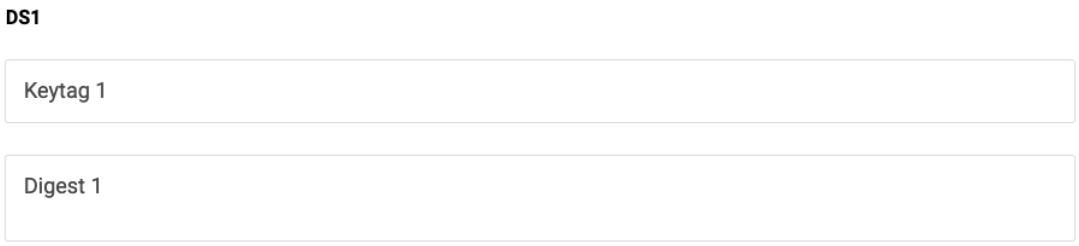

6. Para verificar sua Keytag e Digest acesse o site [https://beta.registro.br/tecnologia/ferramentas/verificacao-de-ds/](https://registro.br/tecnologia/ferramentas/verificacao-de-ds/) e insira os dados do seu domínio

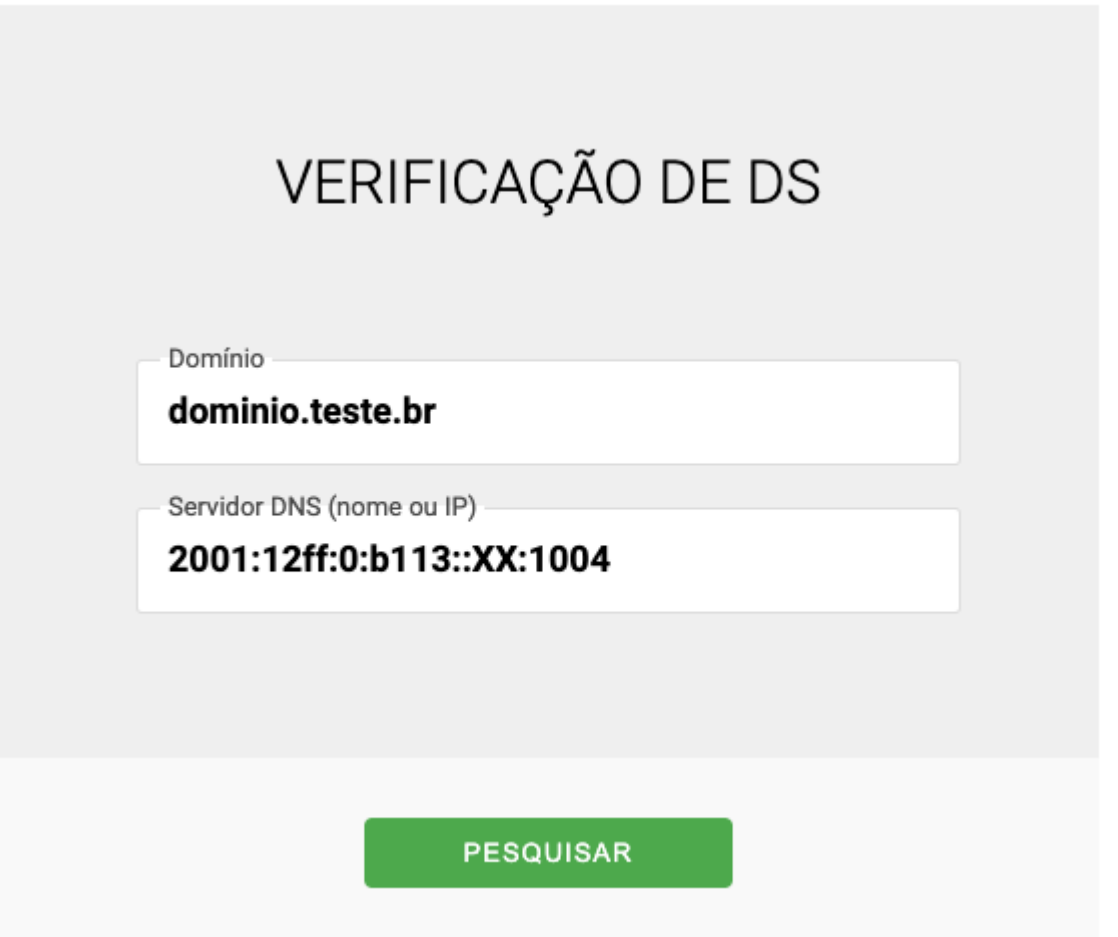

## **Obs: trocar o XX pelo número do seu grupo Obs2: trocar dominio.teste.br pelo domínio que você cadastrou no beta**

7. Insira as informações do "KEY TAG" e "DIGEST DS" na aba de DNSSEC e clique em "Salvar Alterações"